# ARMOIRE ÉI FCTRONIQUE 24Vcc POUR PORTAILS RATTANTS **INSTRUCTIONS POUR L'EMPLOI - NORMES D'INSTALLATION**

# 1. CARACTÉRISTIQUES GÉNÉRALES

Cette centrale de commande à 24Vcc pour portails battants offre de hautes performances et un arand nombre de réalages, avec des ralentissements en ouverture et fermeture, la possibilité de gérer un ou deux moteurs, la gestion des fins de course en ouverture et fermeture et la possibilité de gérer deux GATECODER.

Un contrôle électronique sophistiqué se charge de la surveillance constante du circuit de puissance et intervient en bloquant la centrale en cas d'anomalies risquant de porter préjudice au bon fonctionnement de l'embrayage électronique.

Les réglages des paramètres et les logiques de fonctionnement sont sélectionnés et affichés sur un afficheur pratique qui, durant le fonctionnement normal, affiche l'état du portail. Le réglage des temps de fonctionnement s'effectue par l'intermédiaire de l'autoapprentissage en phase de programmation.

Le boîtier étanche est prédisposé pour le logement de la centrale, du transformateur toroïdal et des batteries tampon éventuelles (en option) dont les caractéristiques et les dimensions sont indiquées dans le tableau ci-après.

# 2 CARACTÉRISTIQUES TECHNIQUES

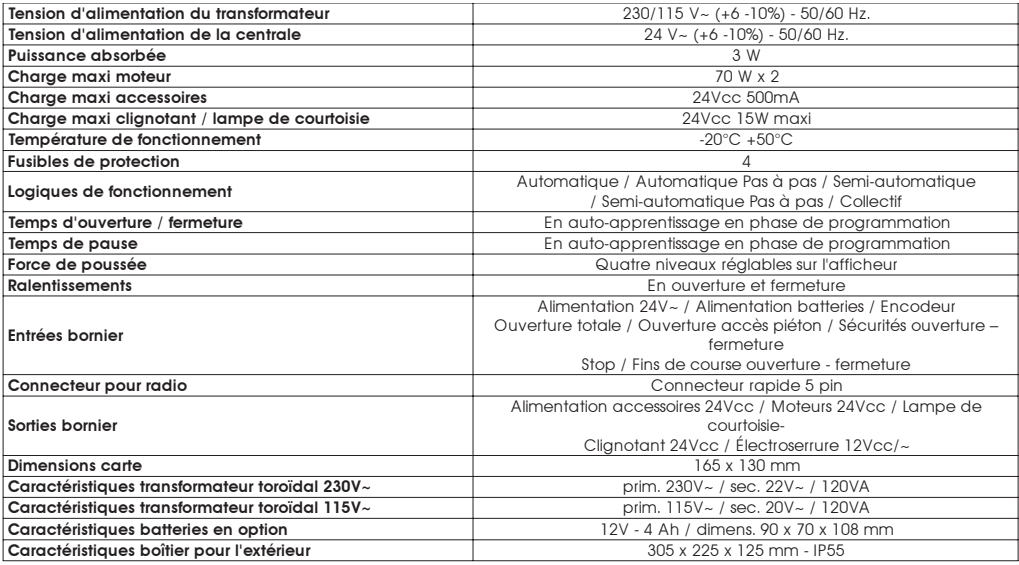

ATTENTION: En fonction de la tension du réseau, on peut avoir des valeurs de sortie différentes sur la tension 24V~. Avant de procéder à la mise en service, toujours vérifier la tension de sortie du transformateur. Celle-ci ne doit pas être supérieure à 26V~ tant pour l'alimentation à 230V~ que 115V~. La tension doit être mesurée à vide, c'est à dire avec le transformateur sous tension et déconnecté de la carte

# **3 PRÉDISPOSITIONS**

#### ATTENTION: Il est important, pour assurer la sécurité des personnes, de respecter attentivement tous les avertissements et les instructions de cette brochure. Une installation erronée ou un usage impropre du produit peut provoquer des accidents.

Vérifier qu'un interrupteur différentiel approprié soit placé en amont de l'installation conformément qui x normes en viqueur et prévoir un interrupteur magnétothermique omnipolaire sur le réseau d'alimentation.

Utiliser des tubes rigides et/ou flexibles pour la pose des câbles électriques.

Toujours séparer les câbles de connexion des accessoires à basse tension des câbles d'alimentation à 115/230 V~. Utiliser des gaines séparées pour éviter toute interférence.

La longueur maxi, des câbles d'alimentation entre la centrale et les moteurs ne doit pas dépasser 10 m; utiliser des câbles de section 2.5 mm<sup>2</sup>.

Pour la fixation des différents composants à l'intérieur du boîtier étanche, procéder comme suit-1- Fixer le support pour le transformateur toroïdal dans la position A avec 3 vis Ø 4.2x13 auto-tarqueleuses

(fournies), en plaçant les entretoises fournies entre le support et les guides du boîtier étanche.

2- Fixer le transformateur au support avec 2 colliers (fournis)

3-Si on a prévu l'emploi des batteries-tampon, fixer le support correspondant dans la position B avec 4 vis Ø 3.5x9.5 auto-taraudeuses (fournies) à visser dans les trous aui coïncident avec l'entrecroisement des guides du boîtier.

Nota Bene: les dimensions du support sont prévues pour loger deux batteries (non fournies) avant les dimensions spécifiées dans le tableau du paragraphe 2.

4- Positionner les batteries sur le support et les fixer avec des colliers en plastique.

5- Fixer la centrale dans la position C avec 4 vis Ø4,2x13 auto-taraudeuses (fournies), en plaçant les entretoises fournies entre la centrale et les guides du boîtier.

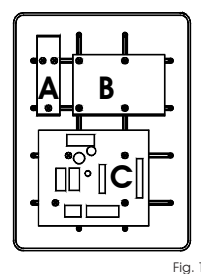

# **4 CONNEXIONS FT FONCTIONNEMENT**

# 4.1 RORNIER CN1

#### 4.1.1. Alimentation 22V

Bornes "VAC-VAC". Entrée à laquelle doit être relié le circuit secondaire du transformateur 24V~50/60 Hz. La présence de l'alimentation par l'intermédiaire du transformateur est signalée par l'éclairage de la LED "ALIM" positionnée sous le bornier.

#### 412 Ratteries

Bornes "+BAT - -BAT". Connecter à ces bornes les câbles d'alimentation des batteries tampon (en option). La centrale est prédisposée pour pouvoir fonctionner avec deux batteries tampon ayant les caractéristiques minimums figurant dans le tableau du paragraphe 2. Durant le fonctionnement normal, la centrale maintient les batteries en charge, elles entrent en fonction lorsque l'alimentation du transformateur tait défaut

#### Nota Rene:

· L'alimentation par l'intermédiaire des seules batteries doit être considérée comme une situation d'urgence; le nombre des manœuvres possibles dépend de la qualité des batteries, de la structure du portail à actionner, du laps de temps qui s'est écoulé depuis la coupure de courant, etc.

· Respecter la polarité d'alimentation des batteries.

#### 4.1.3. Accessoires

Bornes "+24V - -24V". Connecter à ces bornes les câbles d'alimentation des accessoires.

#### Nota Rene:

- La charae maxi des accessoires ne doit pas dépasser 500 mA.
- La sortie de ces bornes est en courant continu respecter la polarité d'alimentation des accessoires

#### 4.1.4 Mise à la terre

Borne " $\pm$ ". Connecter à cette borne le câble de mise à la terre de la centrale.

#### Nota Renes

· Connexion absolument nécessaire pour le bon fonctionnement de la centrale.

## **A 2 RODNIED CN2**

#### 4.2.1 Motoréducteur 1

Bornes "APM1 - CHM1". En cas d'applications à double vantail, connecter à ces bornes le motoréducteur monté sur le vantail qui doit s'actionner en premier. En cas d'applications à un seul vantail, le motoréducteur doit être connecté à ces bornes. La charge maximum du motoréducteur ne doit pas dépasser 70W.

#### 4.2.2. Motoréducteur 2

Bornes "APM2 - CHM2". En cas d'applications à double vantail, connecter à ces bornes le motoréducteur monté sur le vantail qui doit s'actionner en dernier. En cas d'application à un seul vantail, rien ne sera connecté à ces bornes. La charge maximum du motoréducteur ne doit pas dépasser 70W.

#### 4.2.3 Électroserrure

Bornes "ELS - ELS". Connecter à ces bornes l'électroserrure éventuelle à 12Vcc/~. Pour faciliter le déclenchement de l'électroserrure, en activant le paramètre "F", on peut activer le coup de bélier (voir paragraphe 9).

#### Nota Bene:

. Sur les applications à double vantail, monter l'électroserrure sur le même vantail aue le motoréducteur 1,

#### 4.2.4. Clianotant / Lampe de courtoisie

Bornes "LAMP - LAMP". On peut connecter à ces bornes qussi bien un clignotant qu'une lampe de courtoisie, tous deux à 24Vcc maximum 15W. Le fonctionnement de cette sortie est sélectionné par l'intermédiaire du paramètre "G", voir paragraphe 9,

#### Fonctionnement du clignotant:

Durant le fonctionnement normal, le clignotant exécute un pré-clignotement fixe de 1,5 secondes en ouverture et en fermeture. Lorsque le portail est ouvert, si les sécurités sont engagées en fermeture, le clignotant exécute un clignotement pour indiquer qu'on est en train d'opérer dans la zone d'actionnement du portail. On recommande de connecter le clianotant avant la phase de programmation car il en indique les phases. Utiliser un clignotant à lumière fixe, le clignotement est géré par la centrale.

#### Fonctionnement de la lampe de courtoisie:

La lampe de courtoisie reste allumée pendant un temps fixe de 90 secondes à compter de l'impulsion d'OPEN, après quoi elle s'éteint. Utiliser une lampe à 24V 15W maximum.

#### **4.3. BORNIER CN3**

#### 4.3.1. Fins de course en fermeture moteur 1

Bornes "COMF - FCC1". Contact normalement fermé. Il intervient en bloquant le mouvement de fermeture du moteur 1. I'état de cette entrée est signalé par la LED FCC1.

#### 4.3.2. Fins de course en ouverture moteur 1

Bornes "COMF - FCA1". Contact normalement fermé. Il intervient en bloauant le mouvement d'ouverture du moteur 1. L'état de cette entrée est signalé par la LED **FCA1**.

#### 4.3.3. Fins de course en fermeture moteur 2

Bornes "COMF - FCC2". Contact normalement fermé. Il intervient en bloquant le mouvement de fermeture du moteur 2. L'état de cette entrée est signalé par la LED FCC2.

#### 4.3.4. Fins de course en ouverture moteur 2

Bornes "COMF - FCA2". Contact normalement fermé. Il intervient en bloquant le mouvement d'ouverture du moteur 2. L'état de cette entrée est sianalé par la LED FCA2.

#### Nota Rene:

- · Si aucun fin de course n'est utilisé, ponter les entrées.
- Les fins de course ne peuvent pas être utilisés comme le début du parcours ralenti.

#### 4.3.5 Encodeur moteur 1

Borne "ENC1". Connecter à cette borne le signal en provenance de l'encodeur installé sur le motoréducteur 1. Pour le fonctionnement de l'encodeur et pour son activation, voir paragraphe 6. Si on n'utilise pas l'encodeur, il n'est pas nécessaire de ponter l'entrée.

#### 4.3.6. Encodeur moteur 2

Borne "ENC2". Connecter à cette borne le signal en provenance de l'encodeur installé sur le motoréducteur 2. Pour le fonctionnement de l'encodeur et pour son activation, voir paragraphe 6. Si on n'utilise pas l'encodeur, il n'est pas nécessaire de ponter l'entrée.

**FRANCAIS** 

# **4.4. BORNIER CN4**

#### **4.4.1. Ouverture totale**

Bornes "COM - OPEN A". Contact normalement ouvert. Connecter à ces bornes un générateur d'impulsions quelconque (ex. boutonpoussoir, sélecteur à clé, etc.) qui, en fermant un contact, génère une impulsion d'ouverture ou de fermeture totale du portail. Son fonctionnement est défini par le paramètre de fonctionnement **"D**", voir paragraphe 9.

#### **Nota Bene:**

- · Une impulsion d'ouverture totale a toujours la priorité sur l'ouverture accès piéton.
- Pour connecter plusieurs générateurs d'impulsion, connecter les dispositifs en parallèle.

#### **4.4.2. Ouverture accès piéton**

Bornes "COM - OPEN B". Contact normalement ouvert. Connecter à ces bornes un générateur d'impulsions quelconque (ex. boutonpoussoir, sélecteur à clé, etc.) qui, en fermant un contact, génère une impulsion d'ouverture ou de fermeture partielle du portail. Sur les applications à double vantail, l'ouverture accès piéton correspond à l'ouverture complète du vantail 1; sur les applications à un seul vantail, l'ouverture accès piéton correspond à environ 30% de l'ouverture totale mémorisée.

#### **Nota Bene:**

- · Une impulsion d'ouverture totale a toujours la priorité sur l'ouverture accès piéton.
- Pour connecter plusieurs générateurs d'impulsion, connecter les dispositifs en parallèle.

#### **4.4.3. Stop**

Bornes "COM - STOP". Contact normalement fermé. Connecter à ces bornes un dispositif de sécurité quelconque (ex. pressostat, bord, etc.) qui, en ouvrant un contact, provoque l'arrêt immédiat du portail et invalide toute fonction automatique. L'état de cette entrée est signalé par la LED **"STOP**". Le portail ne reprend le cycle mémorisé au'avec une impulsion successive d'ouverture, totale ou partielle.

#### **Nota Bene:**

• Si on ne connecte aucun dispositif de STOP, ponter l'entrée.

 $\cdot$  Pour connecter plusieurs commandes de STOP, connecter les dispositifs en série.

#### **4.4.4. SÈcuritÈs en fermeture**

Bornes **"COM - FSW CL**". Contact normalement fermé. Connecter à ces bornes un dispositif de sécurité quelconque (ex. photocellule, bord, pressostat, etc.) qui, en ouvrant un contact, agit sur le mouvement de fermeture du portail en en provoquant l'inversion jusqu'à la butée mécanique ou au fin de course d'ouverture. L'état de cette entrée est signalé par la LED "**FSW-CL**".

#### **4.4.5. SÈcuritÈs en ouverture**

Bornes "COM - FSW OP". Contact normalement fermé. Connecter à ces bornes un dispositif de sécurité quelconque (ex. photocellule, bord, pressostat, etc.) qui, en ouvrant un contact, agit sur le mouvement d'ouverture du portail en en provoquant l'arrêt immédiat; une fois la sécurité rétablie, le portail reprend le cycle mémorisé. L'état de cette entrée est signalé par la LED **"FSW-OP**".

#### **Nota Bene:**

- $\cdot$  Si on ne connecte aucun dispositif de sécurité, ponter les entrées.
- $\cdot$  Pour connecter plusieurs dispositifs de sécurité, connecter les dispositifs en série.

# **5. INSERTION DE LA CARTE RECEPTRICE POUR RADIOCOMMANDE**

La centrale est prédisposée pour loger un module de réception radio à 5 broches. Pour procéder à l'installation, couper le courant et brancher le module sur le connecteur **CN5** de la centrale.

**ATTENTION: pour ne pas endommager, et par consÈquent ne pas en compromettre le fonctionnement irrÈmÈdiablement, embrocher** le récepteur en respectant l'orientation spécifiée au paragraphe 13 (schéma de connexion).

Puis suivre les instructions du récepteur radio pour la mémorisation de la radiocommande.

### **6. FONCTIONNEMENT AVEC ENCODEUR OU AMPÉROMÉTRIQUE**

La centrale dispose de 4 DIP-SWITCHES qui permettent de sélectionner le fonctionnement ampérométrique ou le fonctionnement avec un Encodeur.

Le fonctionnement avec un encodeur garantit une plus grande sécurité dans la détection des obstacles et une plus grande répétitivité du point de ralentissement.

#### Nota Bene: le fonctionnement avec un encodeur exige des butées mécaniques, ou des fins de course, tant en ouverture qu'en **fermeture.**

Pour sÈlectionner le fonctionnement avec un encodeur, positionner les **DIP-SWITCH 1** et **2** sur **ON** et les **DIP-SWITCH 3** et **4** sur **OFF** (Fig. 02). Pour sÈlectionner le fonctionnement ampÈromÈtrique, positionner les **DIP-SWITCH 1** et **2** sur **OFF** et les **DIP-SWITCH 3** et **4** sur **ON** (Fig. 03).

**ATTENTION: pour une procÈdure de programmation correcte de la centrale, effectuer cette opÈration avant la phase de programmation de la centrale car elle en modifie radicalement le fonctionnement.**

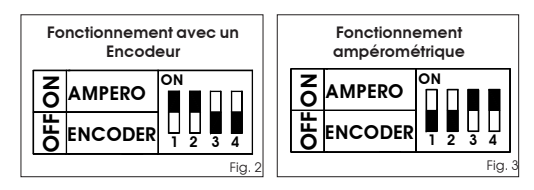

## **FRANCAIS**

# 7 IEDS DE CONTRÔIE

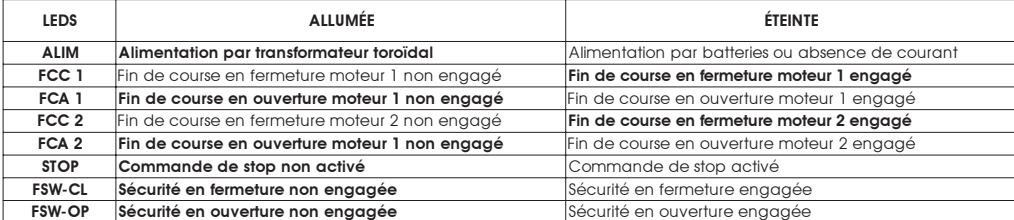

#### Nota Bene:

- · En caractères gras, on signale l'état des LEDs avec le portail fermé, la centrale sous tension et les deux fins de course installés.
- · Si on n'utilise pas les fins de course, ponter les contacts respectifs, les LEDs FCC1 FCA1 FCC2 FCA2 doivent être allumées.
- · Si on n'installe quoun dispositif de STOP ponter l'entrée la LED STOP doit être allumée

# **8 FONCTIONNEMENT DE L'AFFICHEUR**

La centrale est dotée d'un afficheur pratique pour l'affichage des paramètres de fonctionnement et pour leur programmation. En outre, durant le fonctionnement normal, il affiche constamment l'état du portail.

Durant l'affichage et la programmation des paramètres de fonctionnement, l'afficheur indique à gauche le paramètre sélectionné et à droite la valeur sélectionnée. La Fia, 04 montre l'exemple d'affichage du paramètre "A" à la valeur "2".

Durant le fonctionnement normal, l'afficheur affiche l'état du portail. Les valeurs affichées figurent dans

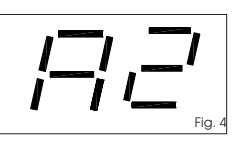

le tableau suivant

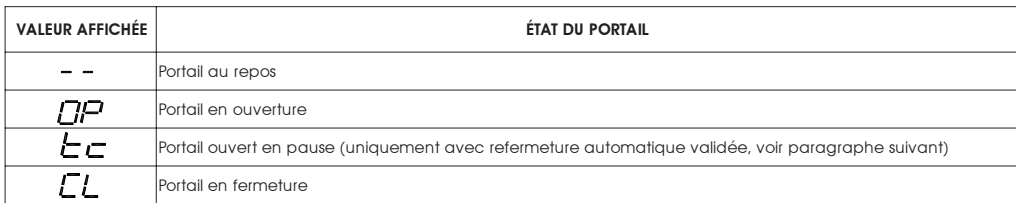

# 9. RÉGLAGE DES PARAMÈTRES DE FONCTIONNEMENT

#### Nota Bene: Avant de commencer la phase de réglage des paramètres de fonctionnement, sélectionner le type de fonctionnement de la centrale, avec ou sans encodeur (voir paragraphe 6).

Pour accéder au réglage des paramètres de fonctionnement, suivre les indications suivantes:

1- Après avoir réalisé les connexions nécessaires, alimenter l'installation et vérifier aue toutes les LEDs de sianalisation se trouvent dans la situation indiquée au paragraphe 7.

2- L'afficheur affichera la valeur " - - '

3- Appuyer en le maintenant enfoncé le bouton-poussoir P2 jusqu'à l'affichage du nom et de la valeur du premier paramètre.

4- Pour modifier la valeur du paramètre, appuver sur la touche P1.

5- Pour passer au paramètre suivant, appuver sur la touche P2.

6- Au bout de 60 secondes, sans appuyer sur aucune touche, la centrale sort de la modalité de réglage. On peut sortir manuellement de la modalité de réglage en faisant défiler tous les paramètres, au moyen de la touche P2. Quand l'afficheur affiche la valeur "--" on est revenu au fonctionnement normal

Dans le tableau suivant, on récapitule tous les paramètres sélectionnables et les valeurs attribuables.

 $\overline{1}$ 

 $\overline{1}$ 

í

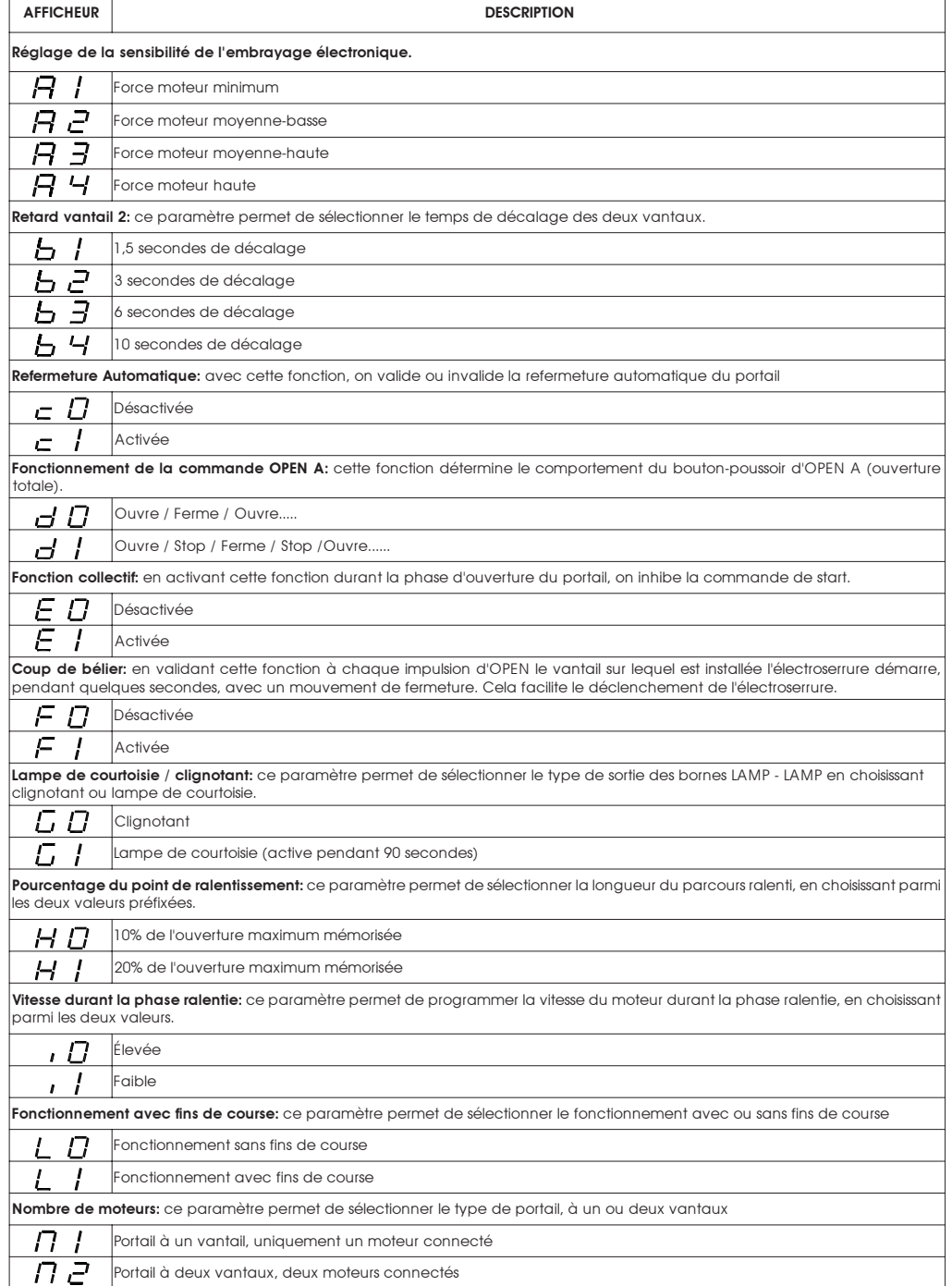

# **FRANCAIS**

# 10 PROGRAMMATION

#### Nota Bene:

• Avant de commencer la phase de programmation, sélectionner le type de fonctionnement de la centrale, avec ou sans encodeur (voir paragraphe 6)

Durant la procédure de programmation, la centrale mémorise les butées mécaniques en ouverture, en fermeture et le temps de pause éventuel avant la refermeture.

- 1- Déverrouiller les motoréducteurs, positionner les vantaux à la moitié de l'ouverture, rebloquer les opérateurs.
- 2- Alimenter la centrale et vérifier l'affichage de la valeur " - ".
- 3- Appuyer en le maintenant enfoncé le bouton-poussoir P2 jusqu'à l'affichage du premier paramètre et de la valeur correspondante.
- 4- Donner une commande d'**OPFN A** avec un dispositif quelconque connecté à cette entrée: l'afficheur affiche la valeur "Pr" et les vantaux commencent à s'actionner. La première manœuvre exécutée par les vantaux doit être en fermeture. Si cela ne se produit pas, arrêter le mouvement du portail avec une impulsion de remise à zéro, en touchant avec un tournevis les deux BROCHES du JMP "RESET" ou en coupant le courant. Ensuite, inverser les fils des moteurs / du moteur, qui ont exécuté la manœuvre d'ouverture. Reprendre la phase de programmation à partir du point 1.

5-Après avoir atteint la butée mécanique en fermeture, les motoréducteurs exécutent une pause d'environ 2 secondes, après quoi ils repartent avec une manoeuvre d'ouverture totale jusqu'à la butée mécanique en ouverture ou qu'fin de course correspondant.

6-Si la refermeture automatique n'a pas été validée, la phase de programmation est terminée; vice versa, la centrale commence le décompte du temps de pause

7- Lorsque le temps souhaité s'est écoulé, donner une nouvelle impulsion d'OPEN A et le portail commencera la phase de fermeture. 8- Après avoir atteint l'arrêt en fermeture, la phase de programmation est terminée et l'afficheur affiche la valeur » -- «

#### Nota Rene:

• Durant toute la procédure de programmation, l'afficheur affichera la valeur "P-".

- · Pendant tout le temps de programmation, le clignotant restera allumé fixe.
- · Durant la procédure de programmation, le mouvement des vantaux a lieu au ralenti.

# 11. FONCTIONNEMENT DE L'EMBRAYAGE ÉLECTRONIQUE

Dispositif très important au niveau de la sécurité: son étalonnage est constant au fil du temps et ne subit aucune usure. Il est actif aussi bien en fermeture que en ouverture; lorsqu'il intervient, il inverse le mouvement du portail sans invalider la refermeture automatique si cette dernière est activée

Durant le mouvement de fermeture, s'il intervient plusieurs fois de suite, la centrale se positionne sur STOP en invalidant toute commande automatique: en effet, en intervenant plusieurs fois de suite, cela sianifie que l'obstacle persiste et il pourrait être dangereux d'effectuer une manœuvre. Pour rétablir le fonctionnement normal. l'utilisateur doit donner une impulsion d'OPEN A / OPEN B.

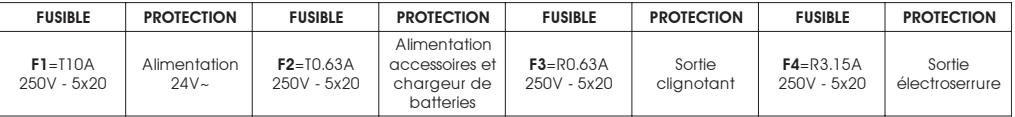

# **12. FUSIBLES DE PROTECTION**

# **13. SCHÉMA DE CONNEXION**

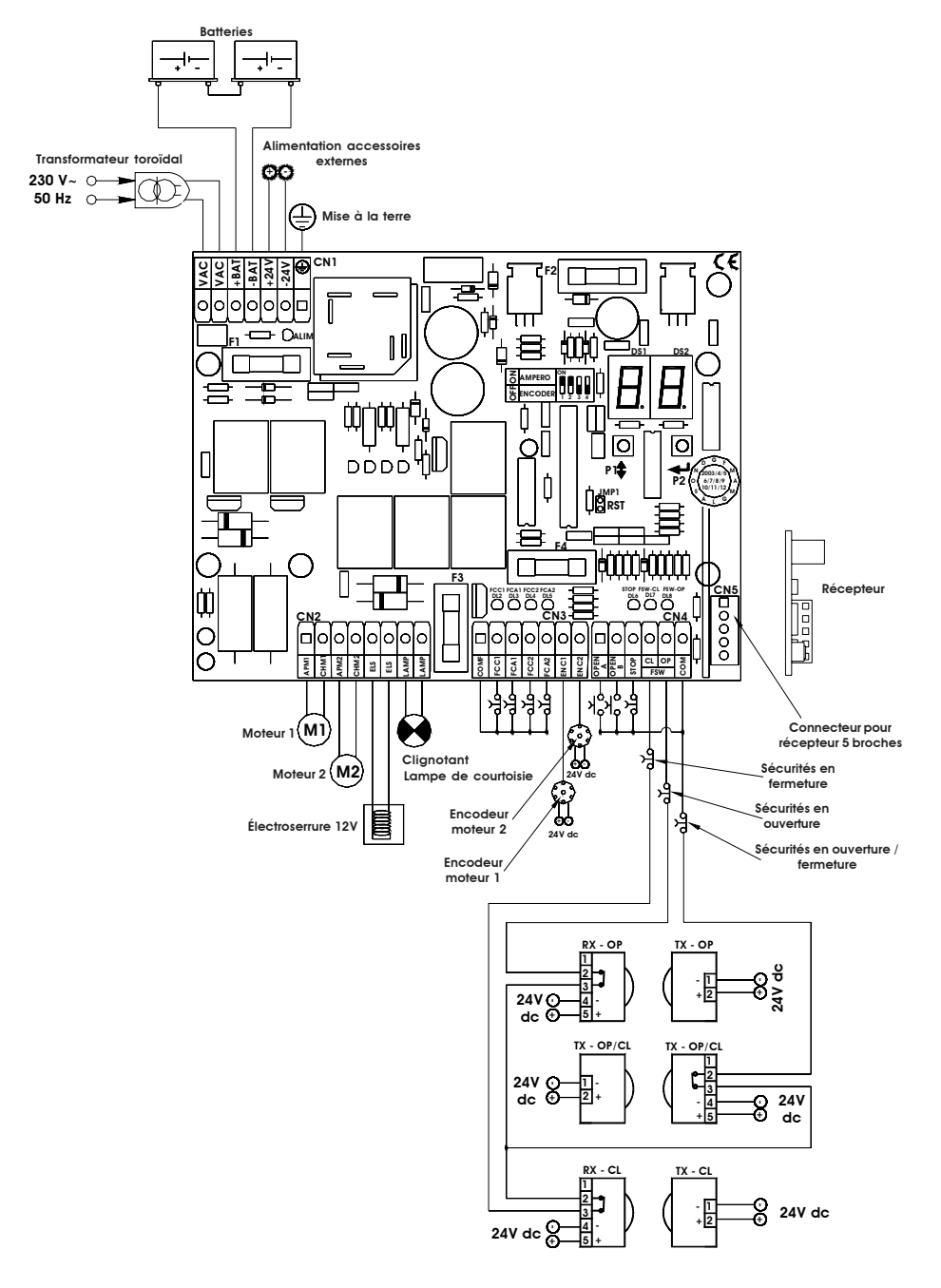

# 13. LOGIQUES DE FONCTIONNEMENT

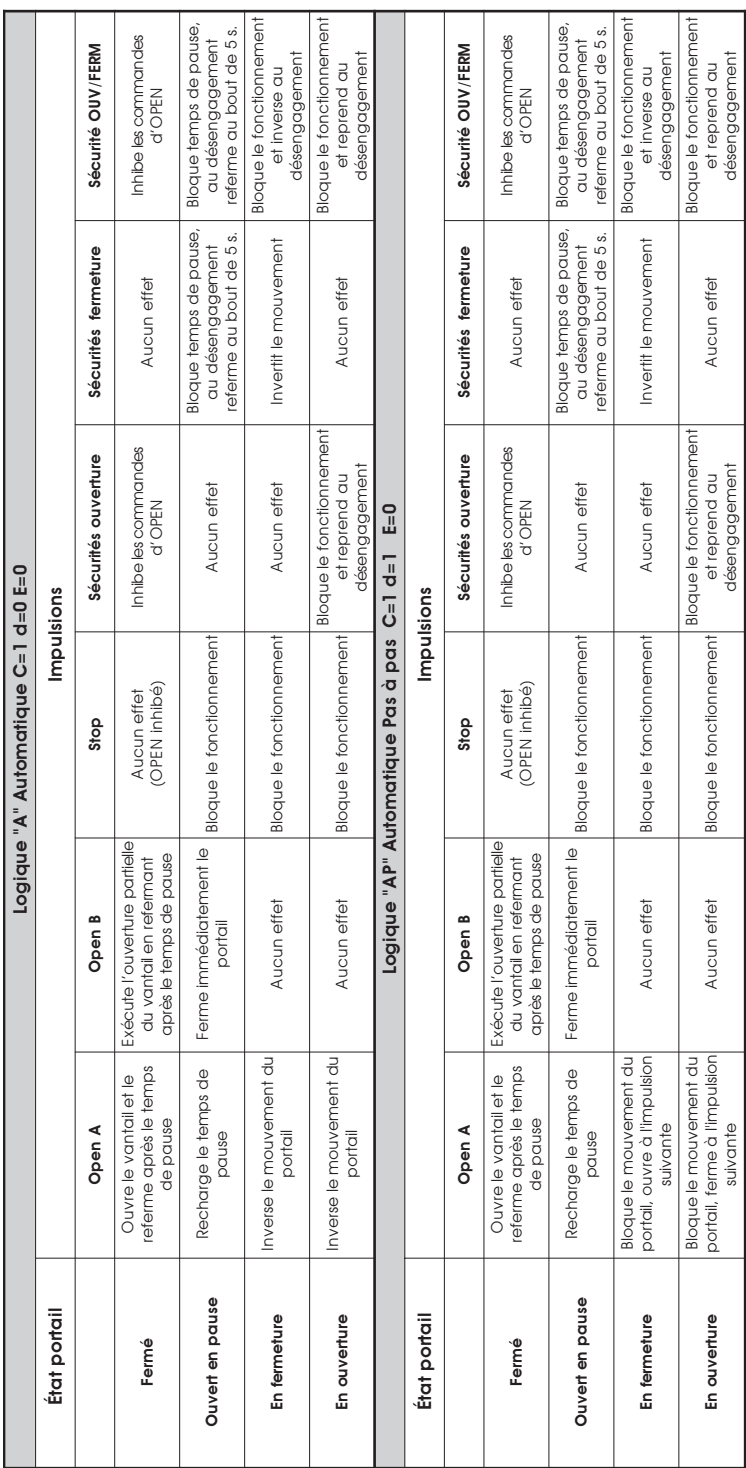

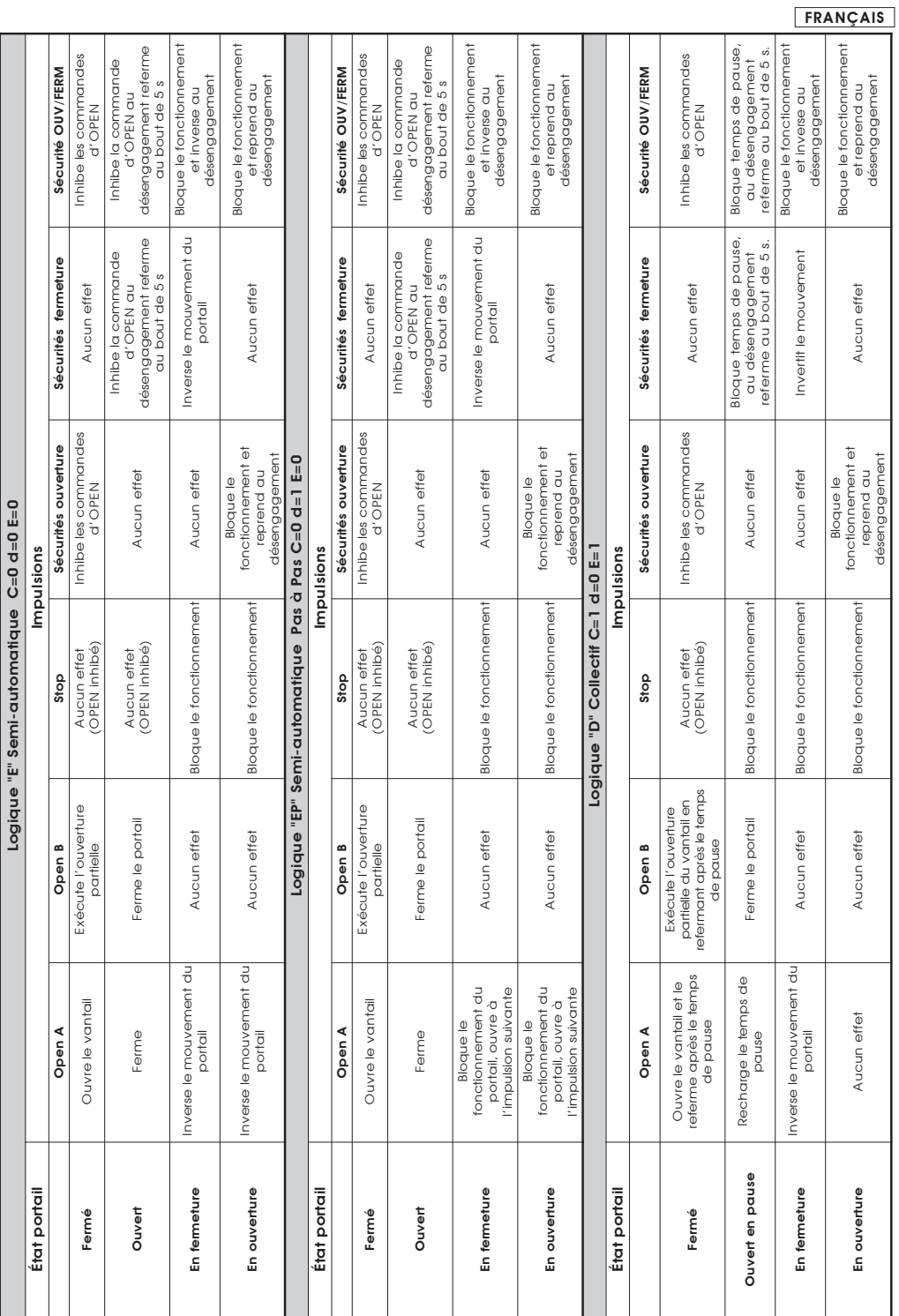